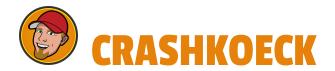

Version 1.1 January 21, 2020

#### Crash's Command Pack Documentation

Crash's Command Pack is a pack of premade popular commands for Streamlabs Chatbot. You can either install the entire pack or as individual commands.

NOTE: If you install the entire pack, any commands in the pack will overwrite any existing commands with the same name. For example, if you already have a command called !so, the !so command in this pack will replace it. In that case, it would be best for you to install the commands individually so you don't lose your existing similar commands

### **HOW TO INSTALL:**

To install this command pack, or individual commands within it, open up Streamlabs Chatbot, click the ? in the top right corner and click Import Community Made Games.

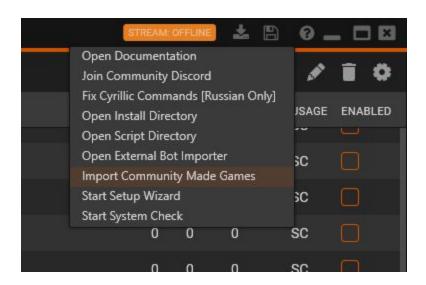

Then select the **CCP-Complete V1.1.zip** file to add all commands, or you can add individual ones. If you select **CCP-Complete V1.1.zip**, all the commands will be disabled by default and you can enable them one by one.

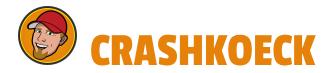

#### **COMMANDS LIST:**

<u>Everyone Commands</u> <u>Mod Commands</u> <u>Caster Commands</u>

**!8ball [question]** - Users can ask the magic 8-ball a question. If nothing is asked and only *!8ball* is typed, it will not give a response

!bonus [username] [amount] - Shorter version to give extra currency to a
specific user out of the "bank"

!commands - Lists all of the available commands you have

!discord - Drops your Discord link in chat. You must first set your link by
using the !setdiscord command

!don - Double or nothing. The user flips a coin and either doubles their currency or loses it all

!followage - Shows the user how long they have been following your channel

!give [username] [amount] - Allows one user to give another user currency out
of their own reserves

!hug - The user will hug another random active chatter

!instagram - Drops your Instagram handle and link in chat. You must first set
your Instagram handle by using the !setinstagram command

!lurk - Drops a lurk message in chat

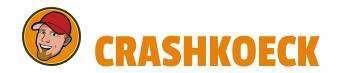

!mug [target] [amount] - A viewer can target and mug another viewer with a 50%
chance of succeeding. If they succeed, they will take however many currency
they noted in [amount] from the [target]. If the [target] doesn't have that
much currency, they will not be able to mug them. If they fail, the [target]
will instead use kung fu to defend themselves and take that currency from the
user trying to mug. If the user trying to mug has less than what they put in
[amount], the [target] defending themselves will take all of the user's
currency

!multi - Drops a multi-link in chat if you are streaming with someone else. To
use this, you must set the other streamer's links with the !setmulti command

!punish [username] [amount] - Shorter version to take away currency from a
specific user

!setdiscord [invite code] - This allows you to set your Discord link. To get
your link, go into your Discord, go to Server Settings > Invites > copy your
Invite Code and use it with this command. You will get a message noting that
you have updated your Discord link. Click it to ensure it works properly

!setinstagram [Instagram handle] - This allows you to set your Instagram link.
Use your Instagram handle (username) WITHOUT THE @ SYMBOL to set your
Instagram link with this command. You will get a message noting that you have
updated your Instagram username. Click the link to ensure it works properly

!setmulti [channel name] - This allows you to set a multi-link if you are streaming with other streamers. To use this, simply put their channel name into this command like this: !setmulti channel1. If you are streaming with more than 1 other streamer, use separate their channel names with a forward slash. Example: !multi channel1/channel2/channel3. To reset the multi-link, just type !setmulti with nothing behind it. You will get a confirmation message with the link. Click it to ensure it works properly

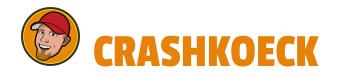

!settwitter [Twitter handle] - This allows you to set your Twitter link. Use
your Twitter handle WITHOUT THE @ SYMBOL to set your Twitter link with this
command. You will get a message noting that you have updated your Twitter
username. Click the link to ensure it works properly

!setyoutube [channel name] - NOTE: This only works if you have a custom
YouTube URL (100+ subscribers). This allows you to set your YouTube link using
your custom YouTube URL. You will get a message noting that you have updated
your YouTube link. Click the link to ensure it works properly

!so [username] - This allows you to shoutout a Twitch user's channel. It will
note their current channel title, their current game, and will drop their link
in chat.

!subs - This will display how many subscribers you currently have

!subscribe - This will link to your Twitch subscription page. This is useful for people on mobile as they will pay the normal price for a sub through this link, whereas if they sub through the app, it will cost them more because of the Apple or Google "tax"

!time - Shows the caster's local time in chat

!top10 - Lists the top 10 currency holders in chat

!twitter - Drops your Twitter link in chat. You must first set your Twitter handle by using the !settwitter command

!uptime - Shows how long you have been live for (current session)

!youtube - Drops your YouTube link in chat. You must first set your YouTube
URL by using the !setyoutube command

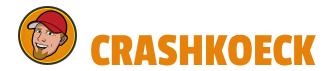

## **SUPPORT, BUGS, AND SUGGESTIONS:**

If you need support, find a bug, or have suggestions for more commands, please contact CrashKoeck on Twitter (<a href="https://www.Twitter.com/CrashKoeck">https://www.Twitter.com/CrashKoeck</a>), on Twitch (<a href="https://www.Twitch.tv/CrashKoeck">https://www.Twitch.tv/CrashKoeck</a>), or through the CrashPad Discord (<a href="https://Discord.CrashKoeck.com">http://Discord.CrashKoeck.com</a>)

# **Changelog:**

- 1.1 Removed raid commands. Recent update to SLCB broke the ability for the bot account to raid
- 1.0 Initial Release